## **Créer un compte GéoBretagne:** *A partir de la [page contact](https://geobretagne.fr/ldapadmin/account/new) ou du [visualiseur](https://geobretagne.fr/mapfishapp)*

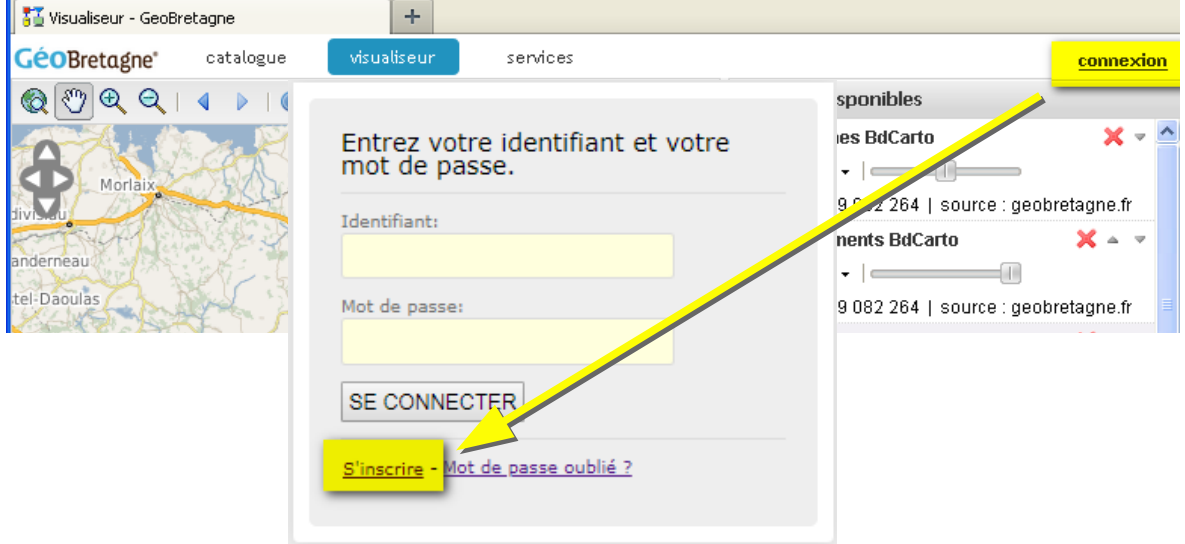

Nouveau compte. Sollicitez la création d'un compte.

Un courriel de confirmation sera envoyé à l'adresse indiquée.

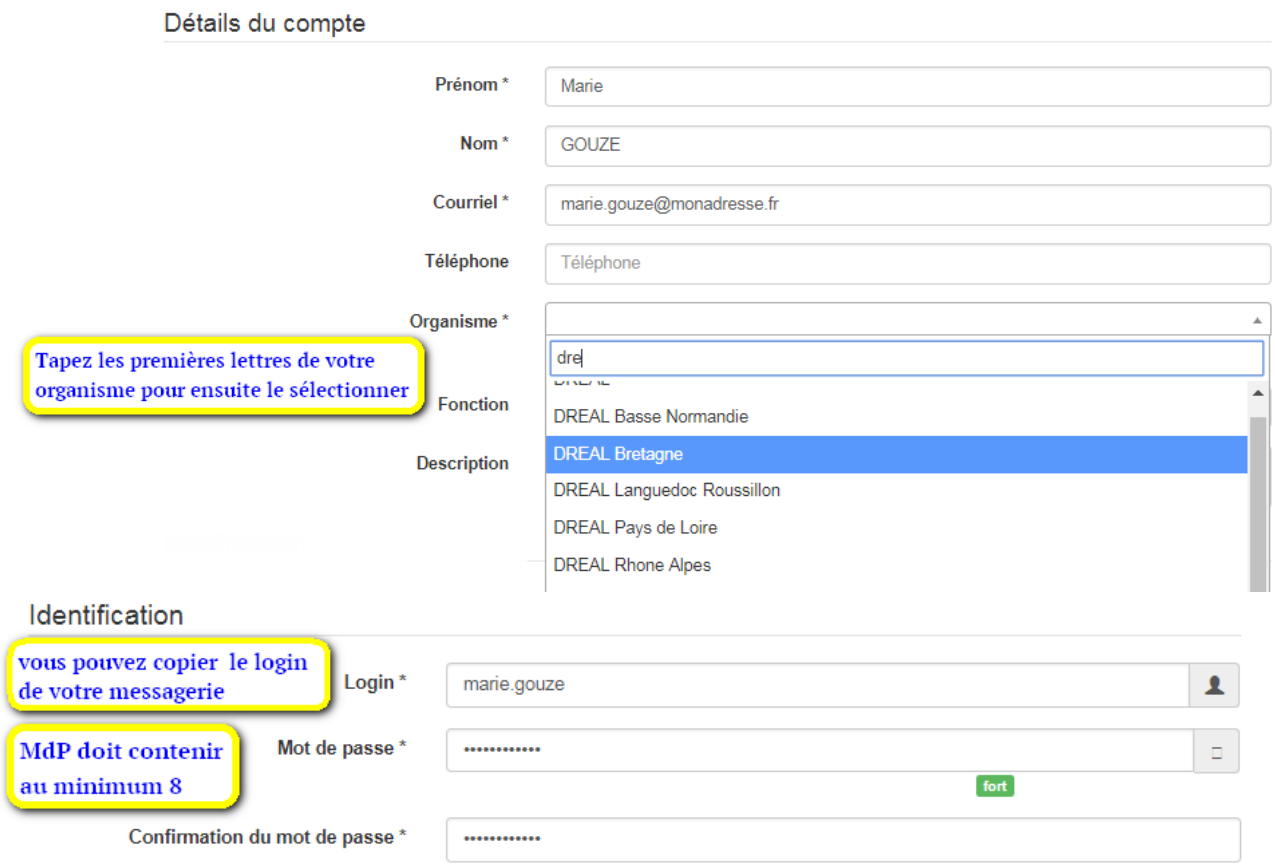

**Pour que votre compte soit crédité des droits d'accès de votre structure il est indispensable de transmettre un message à l'un des deux administrateurs de donnée GéoBretagne Etat ou Collectivité sinon faire une demande : https://cms.geobretagne.fr/contact**